# Ingeniería SAMAT

**TU INGENIERÍA MECÁNICA COLABORATIVA**

www.ingenieriasamat.es info@ingenieriasamat.es +34 976 047 268

**Síguenos:**

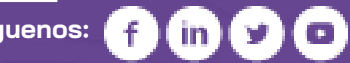

# **MACRO: Eliminar Suprimidos**

## **Definición**

- Macro creada para eliminar rápidamente y de una manera segura todos los componentes suprimidos en un conjunto
- La macro ha sido desarrollada para utilizarse individualmente para un componente activo o buscando el archivo en nuestro sistema.

# **Tipos de Uso**

- **COMPONENTE ACTIVO:** La macro trabajará sobre el archivo activo en Solidworks
- **BUSCAR COMPONENTE:** Seleccione el componente que desee dentro de su sistema

### **Funciones de la macro**

### **NIVELES Y SUBNIVELES:**

No te preocupes por los subconjuntos, ejecuta la macro sobre el conjunto principal y el programa se encargará de recorrer los posibles subconjuntos en su interior.

### **USA LA MACRO COMO COMPLEMENTO:**

¿Dispones de un ensamblaje Maestro del que realizas rápidas configuraciones de 3D? Aligera estos 3D evitando hacer un *"pack and go"* cada vez. ¿Utilizas un configurador?

Olvídate de eliminar uno a uno los componentes no necesarios. Suprímelos y lanza la macro cuando ya lo tengas todo definido.

# **Pre requisitos**

**LICENCIA SOLIDWORKS INSTALADA** Versiones disponibles: 2018, 2019, 2020, 2021, 2022 y 2023